# **Information Governance Toolkit Version 8**

# **Release Note**

30/06/2010

#### **Overview**

The IG Toolkit is now in its  $8<sup>th</sup>$  year and has evolved to the point where it is being used by over 20,000 organisations and increasing annually.

It was decided that a major overhaul was needed for version 8, so back in July last year we started a consultation process with users from all backgrounds, from SHAs and NHS trusts through to GPs, pharmacists and commercial third parties. 300 questionnaires, 20 workshops and 2 phases of user testing later, version 8 is ready!

We have made significant changes to virtually all parts of the system (in line with the suggestions and views gathered), including a major consolidation of the IG requirements themselves.

A key improvement was to make the system more intuitive, so you should be able to get started without having to read any further (there is still a 'Quick Start' Guide for you to refer to though – see the link on the home page).

If, however, you want a summary of the key changes then please read on.

#### **Feedback**

Please send any feedback on the new changes to our dedicated feedback mailbox [cfh.igtcomments@nhs.net](mailto:cfh.igtcomments@nhs.net) (this mailbox is for feedback **only** – for general enquiries, use the 'Contact Us' page on the website).

#### **Submission Deadlines**

The final submission deadline for version 8 assessments for **all organisations** is **31st March 2011**.

**Trusts and SHAs** are additionally subject to 3-stage reporting. However, for version 8, the Baseline and Performance Update submission dates are both **31st October 2010**, effectively creating a twostage assessment. This is to allow organisations time to acquaint themselves with the new evidencebased approach.

Therefore, by 31<sup>st</sup> October 2010, Trusts and SHAs should click the 'Submit Baseline' button and then immediately click the 'Submit Performance Update' button on the Assessment Summary page.

At any point, your next deadline (and the time remaining) is shown in the 'At a Glance' section on the Home Page and also on the Assessment Summary page (screenshot below).

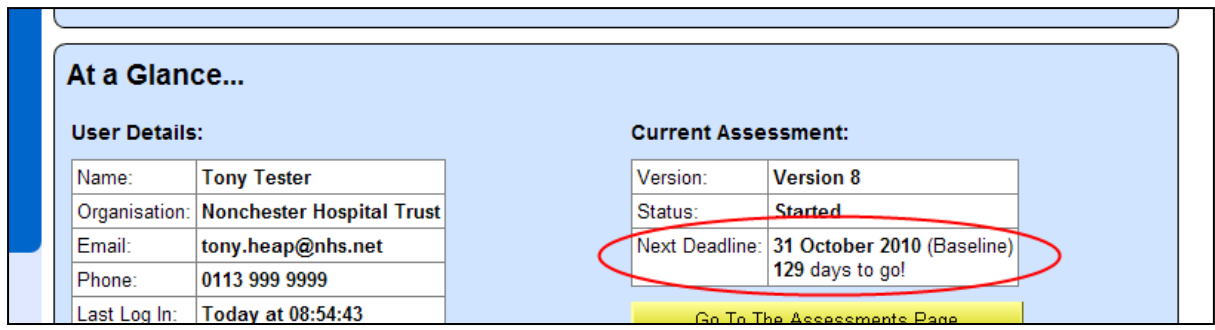

## **Consolidated and Reduced Requirement Set**

We have consolidated the requirement set and removed and/or merged duplicate or obsolete requirements.

We have also added new requirements. Some were existing requirements which now also apply to additional organisation types; two requirements are completely new to the IG Toolkit (8-323 and 8- 324).

The table below summarises the changes. Full details of the changes to the requirement set are given in the **IGT Version 8 Change Note** (available on the IGT website), and are also listed against each individual requirement within the Toolkit.

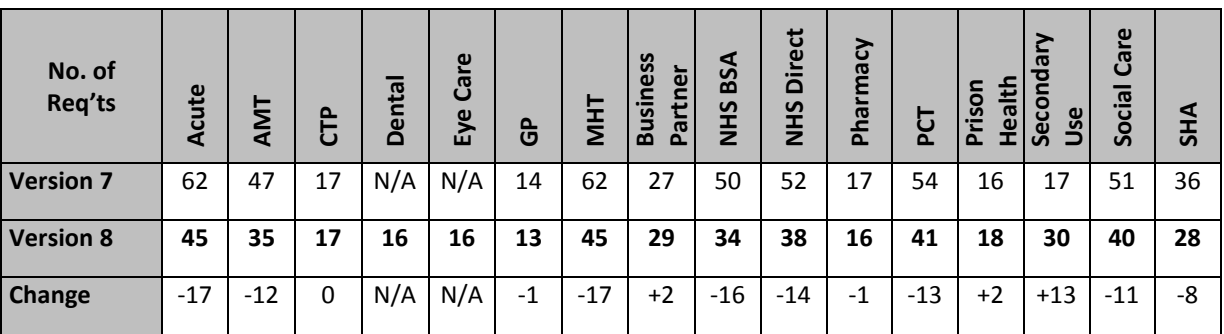

## **Look and Feel/Usability**

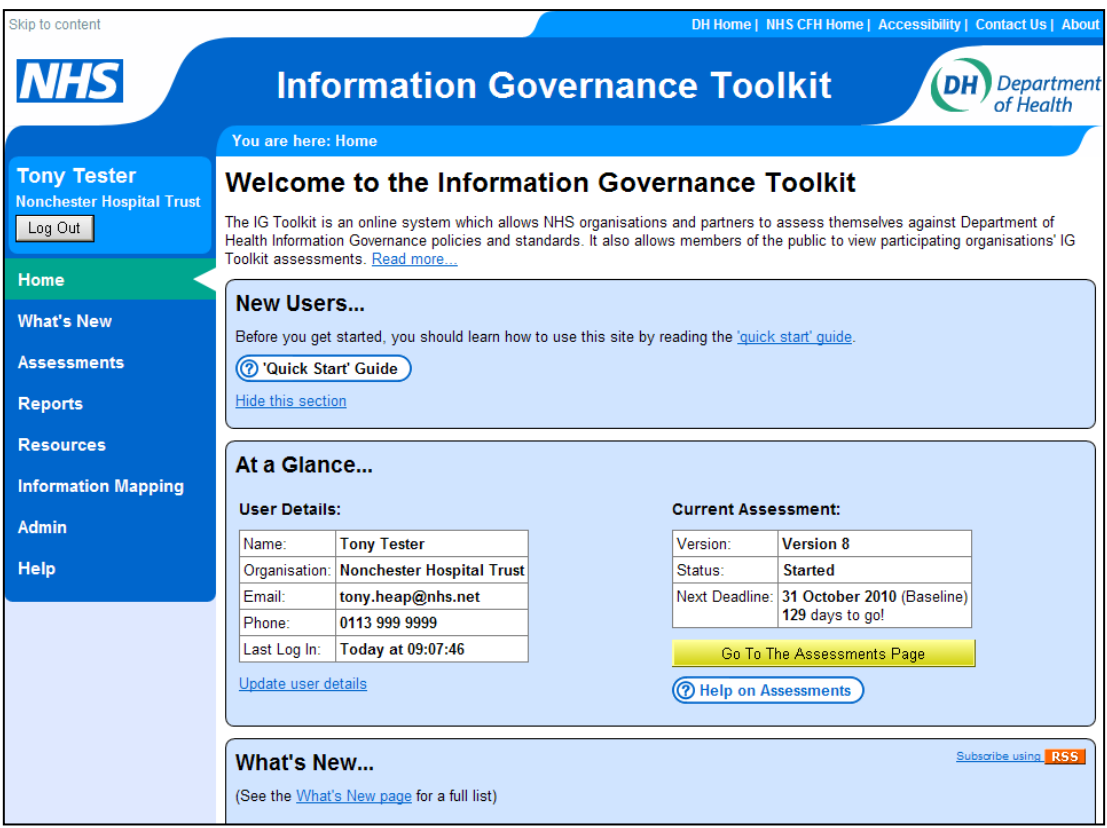

As you will see from the Home Page (screenshot above), we have refreshed the look and feel of the Toolkit, and also made a number of usability improvements, such as:

- **Navigation Bar** simpler and less cluttered
- **Big Yellow Buttons** if you 'follow the yellow buttons' they will guide you through the assessment process
- **Context Help** float your mouse over a question mark, other icon, button or input field to get specific help on that item
- **'Contact Us'** page
- **'At a Glance' information** about your account and your current assessment on the Home Page (visible once you have logged on)
- **Accessibility** improvements for disabled users
- $\bullet$ **RSS Feed** - to receive IG Toolkit news direct to your RSS reader.

See the online 'Quick Start' Guide for more details on these features.

#### **Single Document Per Requirement**

We have merged the on-line requirement, guidance document and checklists into a single on-line document for each requirement (screenshot below).

The format includes the following new features:

- PDF version for download/print
- Key requirement indicator
- Requirement origins the source(s) from which the requirement is derived
- Material changes since last major version
- Details of relevant IG Training Tool modules
- Online glossary float over a glossary term to see a definition; click for the full glossary.

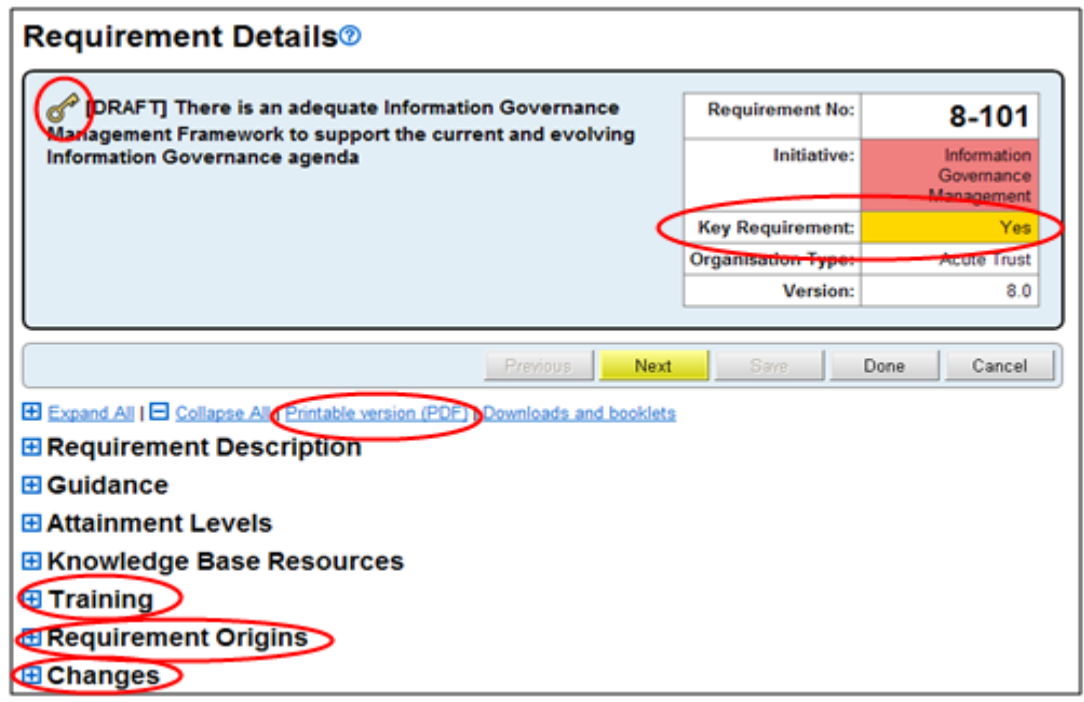

#### **Online Checklists**

Each requirement now includes a built-in checklist of *criteria* for each attainment level. When completing your assessment, you tick off the criteria that you have achieved and the system automatically determines your attainment level.

The criteria are cumulative – in order to achieve level 2 you must first achieve all criteria for level 1.

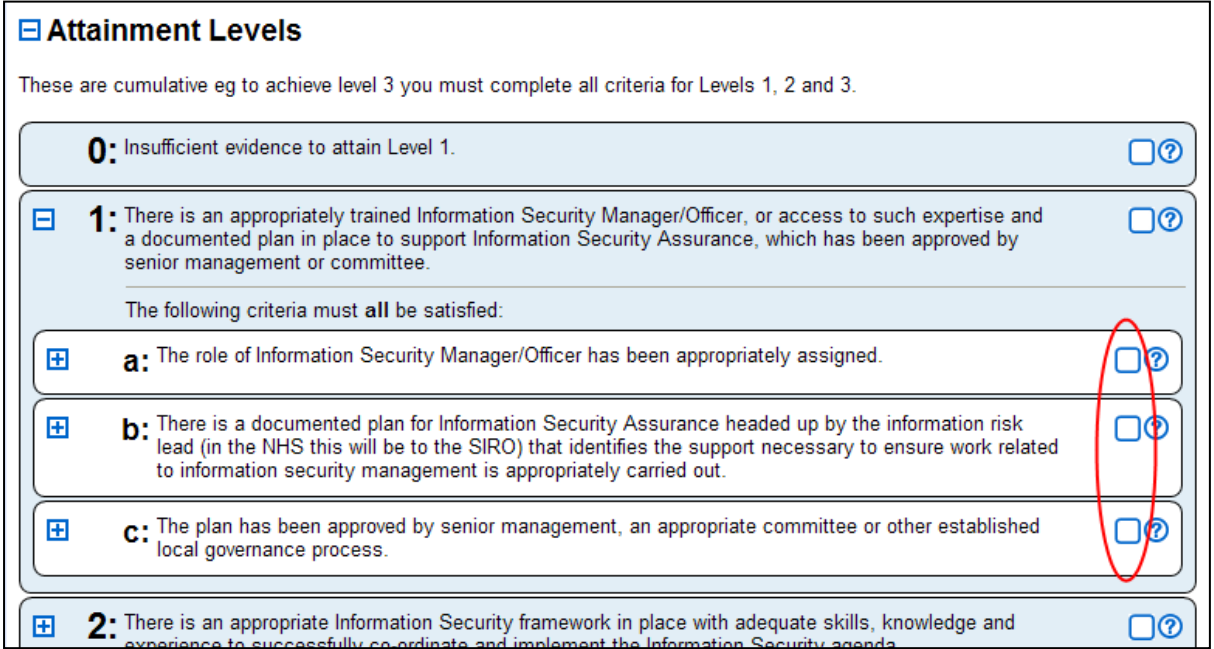

## **Evidence Upload**

The system allows you to specify evidence to support your assessment (eg. a policy or procedure document). You can either upload evidence files to our server or reference an internet/intranet address or other location. The system tells you what evidence is expected for each requirement but there is inbuilt flexibility so you can also specify your own additional evidence.

In version 8, evidence is **mandatory for all trusts and SHAs**, but optional for all other organisations.

The screenshot on the next page shows the evidence upload screen.

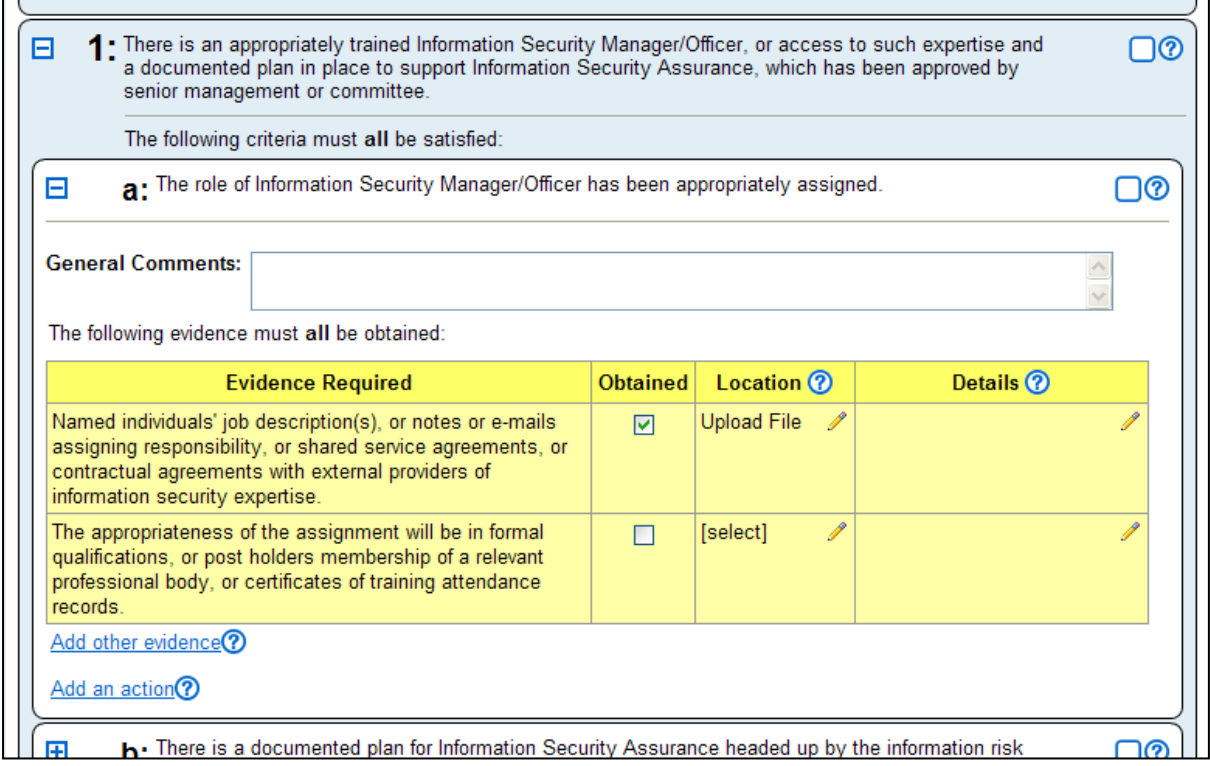

#### **Knowledge Base Refresh**

We have reviewed and updated the knowledge base documents.

Knowledge base documents can be accessed from within each requirement and also by selecting 'Resources' from the navigation bar and then 'Knowledge Base'.

#### **Downloads and Booklets**

You can now download the requirements in the following formats (for off-line working):

- Individual PDF document per requirement (all packed into a single ZIP file)
- All requirements in a single PDF booklet
- Each initiative (eg. IG Management, Information Security) in separate PDF booklets
- MS Excel spreadsheet

To access this feature, select 'Resources' from the navigation bar then 'Downloads' (you must be logged in).

### **Improvement Planning**

We have added a number of features to allow you to plan improvement activities within your organisation:

- **Improvement actions** you can define actions against each requirement to say what needs to be done to achieve the target level.
- **Customised Improvement plan** you can produce a report which lists all outstanding actions and evidence for your organisation.
- **Requirement owners** you can assign an owner to each requirement.
- **Reminder emails** you can send regular and/or ad-hoc reminder emails to requirement  $\bullet$ owners with incomplete evidence and/or actions.

For more details on these features, select 'Help' from the navigation bar and read the 'Improvement planning' help topic.

These new features may be further developed and we welcome your feedback/suggestions on how to align the functionality with the way you work.

## **Assessment Scoring**

You can now see your current (and target) percentage score on the Assessment Summary page (screenshot below).

We have also changed the assessment grading scheme. Instead of Red/Amber/Green, there are now just two grades:

- **Satisfactory** (coloured green): level 2 achieved on all requirements
- **Not Satisfactory** (coloured red): level 2 not achieved on all requirements  $\bullet$

This change links directly to the NHS Operating Framework (Informatics Planning 2010/11) which requires all organisations to achieve level 2 in all requirements (not just key requirements).

Another reason for this change is that the previous grading scheme allowed organisations to be 'green' even if they were underperforming on certain requirements. The main purpose of the IG Toolkit is to drive improvement, and a 'Not Satisfactory' (red) status is an effective way to get IG high up on the corporate agenda.

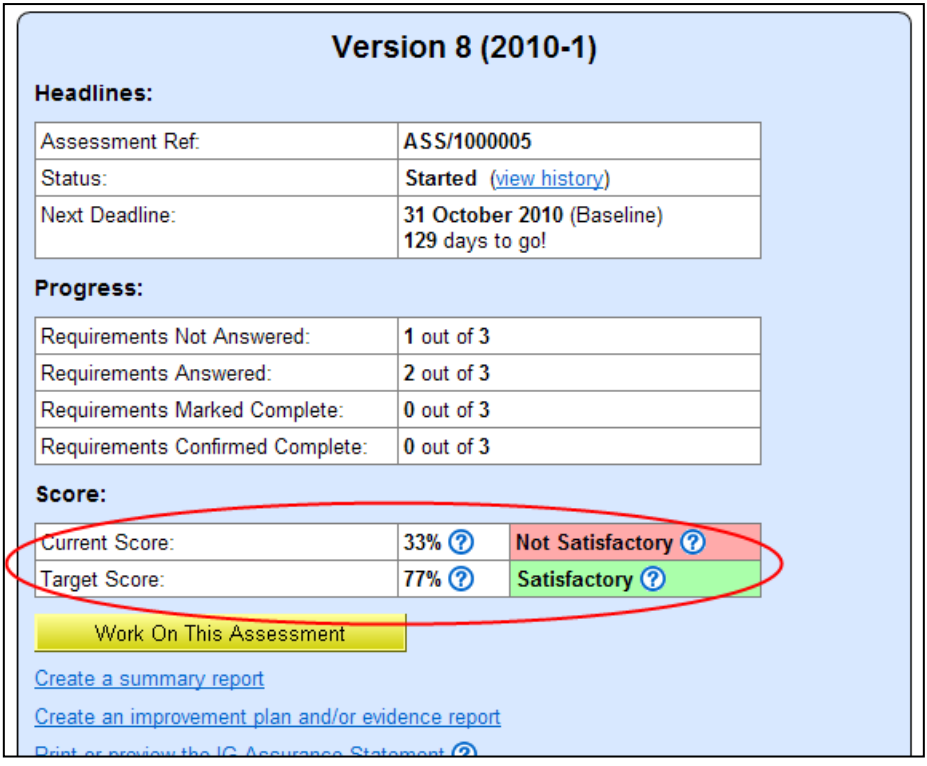

### **Improved Reporting**

We have enhanced the Assessment Report so you can create interim reports to show progress on your current assessment. You can include a breakdown by initiative, key requirement or attainment level. You can also include your target scores and baseline/performance update scores (for those organisations using 3-stage reporting).

The new Assessment Report is designed to be suitable to show to steering groups/boards, and is generated as an MS Excel spreadsheet, so you can easily print it or email it to colleagues.

To access this feature, select 'Reports' from the navigation bar then 'Assessment Report'.

We will be adding graphs to this report soon and also creating a standard web page version of the report.

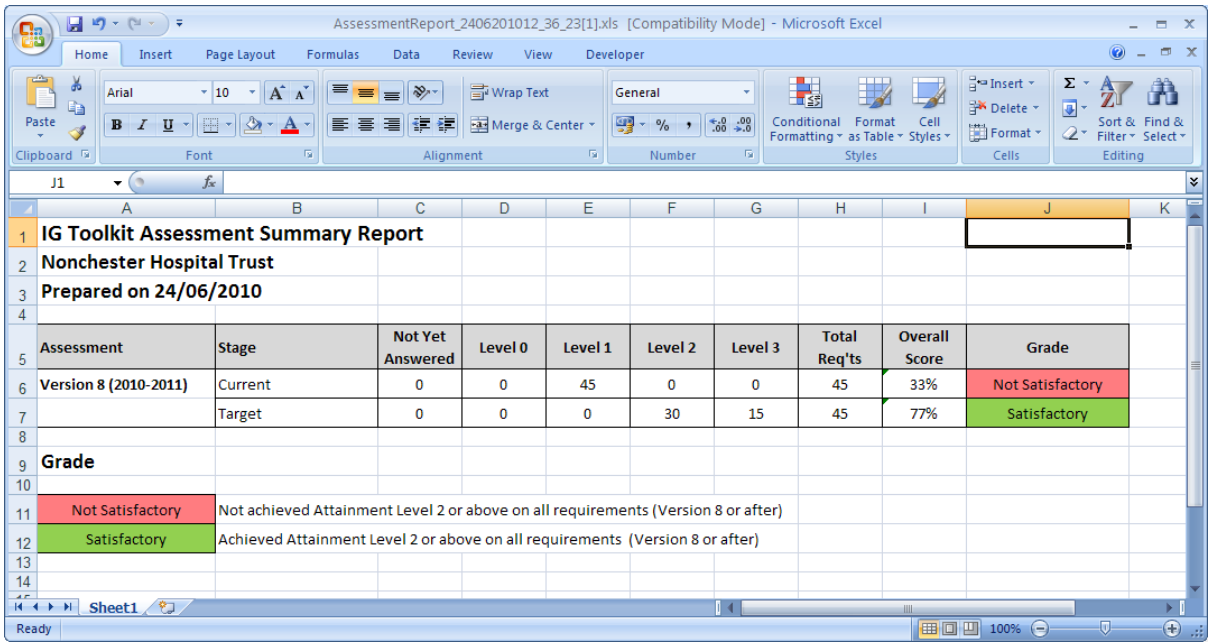

## **User Admin**

Smaller organisations can now create other users within their organisation without having to contact us.

To access this feature, select 'Admin' from the navigation bar, then 'User Admin', then 'New User'.

#### **Feedback**

We are keen to get your additional feedback on Version 8, positive or negative (but preferably constructive).

Please send any feedback on the new changes to our dedicated feedback mailbox [cfh.igtcomments@nhs.net](mailto:cfh.igtcomments@nhs.net) (this mailbox is for feedback **only** – for general enquiries, use the 'Contact Us' page on the website).